## **[Petit mode d'emploi pratique](https://resistancerepublicaine.com/2015/11/06/petit-mode-demploi-pratique-de-resistance-republicaine-individuelle-convertir-un-article-en-fichier-pdf-a-diffuser-par-courriel/) [de résistance \(républicaine\)](https://resistancerepublicaine.com/2015/11/06/petit-mode-demploi-pratique-de-resistance-republicaine-individuelle-convertir-un-article-en-fichier-pdf-a-diffuser-par-courriel/) [individuelle : convertir un](https://resistancerepublicaine.com/2015/11/06/petit-mode-demploi-pratique-de-resistance-republicaine-individuelle-convertir-un-article-en-fichier-pdf-a-diffuser-par-courriel/) [article en fichier PDF à](https://resistancerepublicaine.com/2015/11/06/petit-mode-demploi-pratique-de-resistance-republicaine-individuelle-convertir-un-article-en-fichier-pdf-a-diffuser-par-courriel/) [diffuser par courriel](https://resistancerepublicaine.com/2015/11/06/petit-mode-demploi-pratique-de-resistance-republicaine-individuelle-convertir-un-article-en-fichier-pdf-a-diffuser-par-courriel/)**

écrit par Laurent P | 6 novembre 2015

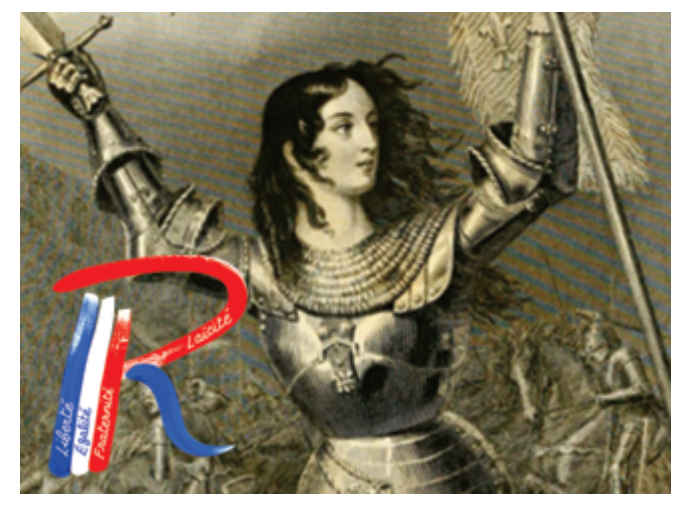

Le fichier PDF d'un article joint à un courriel est plus souvent rediffusé qu'un courriel contenant seulement le lien URL vers le dit article. Il ne devrait pas être ainsi parce que simplement indiquer l'adresse URL d'un article est BEAUCOUP plus rapide que de convertir l'article en PDF puis de joindre le fichier PDF au courriel mais c'est un fait qu'un fichier PDF joint va beaucoup plus circuler qu'un simple URL, tout comme est un fait que la majorité des délinquants sont musulmans.

Il faut en tenir compte et faire avec.

Les articles de RR sont particulièrement simples à convertir en PDF : En bas à gauche de l'article, sous la signature, cliquer sur l'icône verte qui représente une imprimante (entre l'icône Twitter bleue et l'icone Plus orange). Cela ouvre le service PrintFriendly (« imprimante amicale ») qui permet de mettre en page un article de façon dépouillée pour l'imprimer

MAIS AUSSI de générer une version PDF de cet article. On va utiliser ce service pour convertir l'article au format PDF en quelques clics.

Par défaut le service propose une échelle 100%. Cliquer sur l'icône PDF. Cela génère le fichier PDF en quelques secondes. Sélectionner (une seule fois suffit) le format A4 (LETTER est le format USA) puis cliquer sur « Téléchargez votre PDF ».

Ouvrir le fichier PDF généré pour voir ce que cela donne (vous pouvez au choix l'ouvrir directement ou d'abord le sauvegarder sur votre ordinateur et l'ouvrir ensuite, cette deuxième solution étant préférable pour éviter de tâtonner dans le choix de la bonne échelle).

En fonction du résultat vous choisirez une échelle plus grande ou plus petite selon que vous voudrez que l'article occupe plus ou moins de place sur la page (ou les pages : les articles courants de RR peuvent habituellement se mettre en page sur deux pleines pages en choisissant judicieusement l'échelle).

Dans PrintFriendly, si vous cliquez sur un paragraphe de l'article ou sur une image, vous allez effacer ce paragraphe ou cette image (vous pourrez les faire réapparaître en cliquant sur Annuler en haut à droite dans le service PrintFriendly).

Par exemple, dans le cas des articles de RR, la signature est présente DEUX fois (en début et en fin de l'article). Pour ajuster finement la mise en page, vous pouvez effacer une de ces deux signatures, au choix, la petite du début ou celle en gros et gras en fin d'article.

Dans le cas

présent, [http://resistancerepublicaine.com/2015/boycottez-le-g](http://resistancerepublicaine.com/2015/boycottez-le-goncourt-boussole-fait-lapologie-de-la-secte-damour-et-de-paix/) [oncourt-boussole-fait-lapologie-de-la-secte-damour-et-de](http://resistancerepublicaine.com/2015/boycottez-le-goncourt-boussole-fait-lapologie-de-la-secte-damour-et-de-paix/)[paix/](http://resistancerepublicaine.com/2015/boycottez-le-goncourt-boussole-fait-lapologie-de-la-secte-damour-et-de-paix/) si vous choisissez tout simplement l'échelle 120%, vous obtenez un fichier PDF avec l'article (et ses deux signatures) parfaitement calé dans une simple pleine page A4 sans avoir besoin d'ajuster quoi que ce soit.

Il ne vous reste plus qu'à envoyer cette version PDF à vos contacts avec pour sujet le titre de l'article, complet ou réduit au slogan « Boycottez le Goncourt » pour l['exemple en](http://resistancerepublicaine.com/2015/boycottez-le-goncourt-boussole-fait-lapologie-de-la-secte-damour-et-de-paix/) [cours](http://resistancerepublicaine.com/2015/boycottez-le-goncourt-boussole-fait-lapologie-de-la-secte-damour-et-de-paix/) selon votre inspiration du moment.

Notez que la quasi totalité des articles de RR méritent d'être diffusés de cette manière. L'expérience montre cependant que, pour ne pas lasser ses correspondants (tous n'ont pas la fibre résistante et/ou militante…) il est préférable de s'en tenir à une diffusion par semaine (le choix est dur, c'est là que le palmarès « Top 10 de la semaine » en colonne de droite s'avère fort utile).

**Laurent P**